# **RICOSTRUZIONE 3D DELLA CAVA DI** *LAPIS SPECULARIS* **DI CA' TORESINA**

GIOVANNI BELVEDERI<sup>1</sup>, MARIA LUISA GARBERI<sup>2</sup>

#### **Riassunto**

Il lavoro presenta la metodologia usata per la ricostruzione 3D della cava romana di *lapis specularis* di Ca' Toresina (Grotta presso Ca' Toresina, ER RA 944) attraverso il metodo fotogrammetrico. Utilizzando il *software* Agisoft Photoscan e un elevato numero di immagini è stato possibile ottenere un accurato modello tridimensionale utilizzabile nella divulgazione e nella ricerca scientifica.

**Parole chiave:** *lapis specularis*, cava, epoca romana, fotogrammetria, Vena del Gesso, Emilia-Romagna, Italia.

#### *Abstract*

*The paper presents the methodology used for the three-dimensional reconstruction of the roman quarry of Ca' Toresina (officially, 'Grotta presso Ca' Toresina', ER RA 944, Messinian Gypsum outcrop of the Vena del Gesso romagnola, Northern Italy) through the photogrammetry 3D. Using the software Agisoft Photoscan and copious sets of photos it was possible to construct an accurate 3D model, useful for divulgation and scientific research. Keywords:* Lapis Specularis*, Roman Quarry, Photogrammetry, Vena del Gesso, Emilia-Romagna, Italy.*

#### *Introduzione*

All'interno del progetto sullo studio delle cave di *lapis specularis* della Federazione Speleologica Regionale dell'Emilia-Romagna si è pensato di sviluppare un'esperienza di ricostruzione tridimensionale di una cava tra quelle scoperte e studiate.

È stata scelta la cava ospitata all'interno della Grotta presso Ca' Toresina per le sue caratteristiche morfologiche: si presenta infatti con delle dimensioni che possono essere ricostruite, seppure con difficoltà, con il metodo fotogrammetrico scelto dagli autori. Le caratteristiche ed il rilievo della cava possono essere trovate negli articoli relativi presenti in questo volume (GUARNIERI et alii; LUGLI et alii; Chiarini *et alii*).

#### *Fotogrammetria*

La fotogrammetria comprende tutte quelle procedure che utilizzano immagini fotografiche di un oggetto per ricavarne la posizione, la forma e le dimensioni.

Effettuare il rilievo di un oggetto significa ricavarne la posizione spaziale di tutti i punti di interesse. Mediante la fotogrammetria questa operazione viene fatta, in gran parte, non direttamente sull'oggetto, ma utilizzando le prospettive fotografiche centrali mediante l'osservazione stereoscopica.

La fotogrammetria è una tecnica di rilievo le cui origini sono antiche almeno quanto l'invenzione della fotografia e la cui teoria, rappresentata dalla geometria proiettiva, è stata sviluppata molto prima della stessa invenzio-

<sup>1</sup> Federazione Speleologica Regionale dell'Emilia-Romagna, Gruppo Speleologico Bolognese-Unione Speleologica Bolognese, Commissione Nazionale Cavità Artificiali – SSI - giovanni.belvederi@regione.emilia-romagna.it

<sup>2</sup> Federazione Speleologica Regionale dell'Emilia-Romagna, Gruppo Speleologico Bolognese-Unione Speleologica Bolognese, Commissione Nazionale Cavità Artificiali – SSI - marialuisa.garberi@regione.emilia-romagna.it

ne della fotografia.

La fotogrammetria, sebbene sia nata per il rilievo architettonico, si è sviluppata principalmente per il rilevamento topografico del territorio, ed è stata applicata in gran parte come "fotogrammetria aerea".

La recente disponibilità e diffusione di computer in grado di manipolare grosse quantità di dati, unitamente ai progressi tecnologici nella computer grafica, hanno permesso di eseguire in ambiente digitale, a costi inferiori ed in modo più semplice e rapido, il rilievo fotogrammetrico e di produrre elaborati numerici facilmente utilizzabili nell'ambito dei Sistemi Informativi Geografici (GIS). In particolari condizioni, la fotogrammetria può produrre modelli di ambienti ed oggetti utilizzabili per la divulgazione e per la ricerca scientifica.

# *Modellazione 3D*

La modellazione 3D è il processo che definisce una forma tridimensionale in uno spazio virtuale generato su computer.

La teoria della visualizzazione stereoscopica ottenuta da punti di vista differenti del medesimo oggetto è un concetto acquisito da moltissimo tempo. Johann Zahn (Karlstadt am

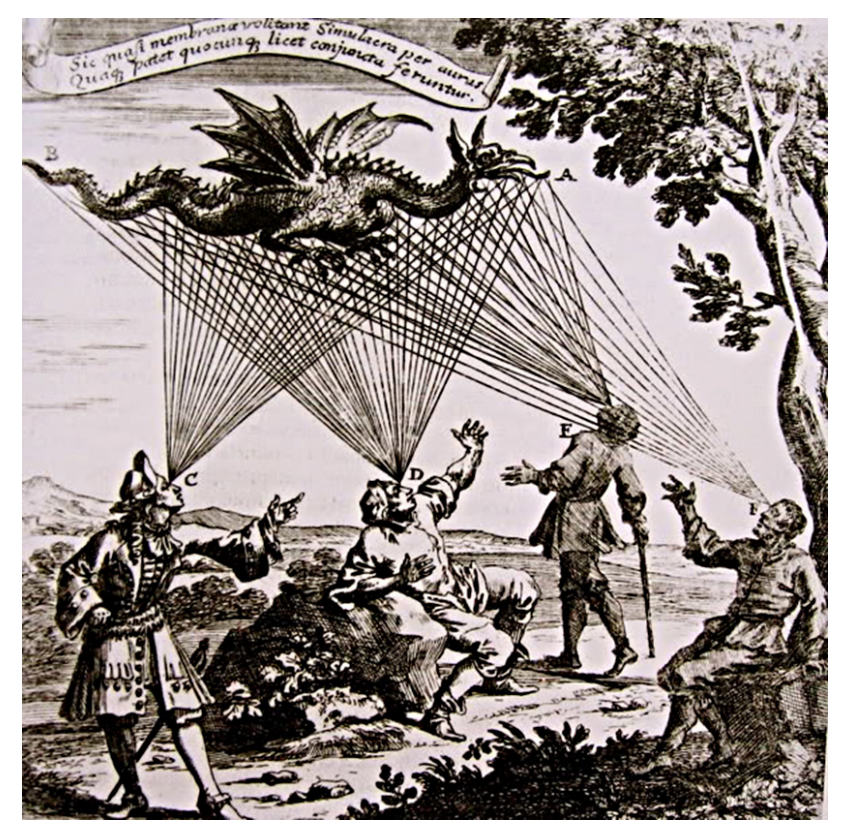

Fig. 1 – Visione stereoscopica secondo Zahn (Zahn 1685).

Main, 29 marzo 1641, 27 giugno 1707) fu un inventore tedesco (Chisholm 1911, p. 107): nella sua opera *Oculus Artificialis Teledioptricus Sive Telescopium*, edita a Würzburg nel 1685, descrive la teoria della visione stereoscopica parlando della camera *obscura* (Zahn 1685) (fig. 1).

Utilizzando particolari programmi *software*, in grado di calcolare automaticamente la posizione spaziale di tutti i pixel delle coppie di fotogrammi che riproducono la superficie del medesimo oggetto, vengono generate nuvole di punti tridimensionali analoghe a quelle dei laser scanner (*dense surface modeling*).

## *Modellazione 3D della Grotta presso Ca' Toresina*

La metodologia utilizzata per ottenere il modello 3D della cava di *lapis specularis* di Ca' Toresina e di alcuni oggetti rinvenuti durante lo scavo che ne ha asportato il riempimento, è basata una tecnologia di ricostruzione multi-vista che opera con immagini arbitrarie ed è efficiente anche in condizioni non controllate. La forma fisica della cavità viene ripresa da più punti di vista con una serie di fotografie ad alta definizione in modo che ogni punto della

superficie sia presente in due o più immagini (fig. 2).

L'allineamento delle immagini, la creazione della nuvola di punti densa e, quindi, del modello 3D, avviene in modo totalmente automatico utilizzando il *software* Agsoft Photoscan (Agisoft LLC 2015).

Le riprese fotografiche sono un punto delicato della procedura: devono essere perfettamente nitide e molto definite, l'obiettivo non deve distorcere esageratamente le immagini, l'ottimale sarebbe una focale di 50 mm per il formato 24x36. Questa focale però inquadra porzioni di campo relativamente ristrette, quindi potrebbe generare un numero eccessivo di fotogrammi a seconda del soggetto da riprendere; quindi a volte potrebbe essere conveniente l'utilizzo di obiettivi grandangolari non eccessiva-

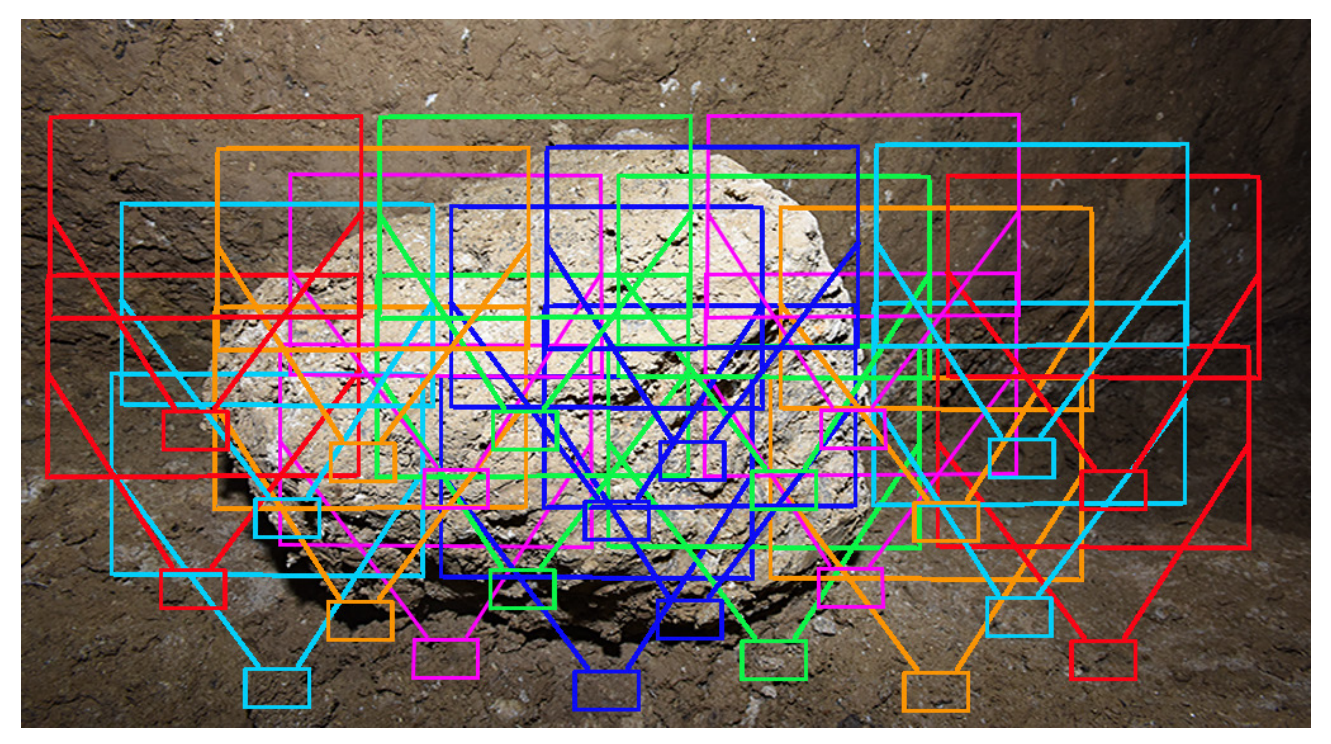

Fig. 2 – Schema di ripresa delle foto.

mente spinti. Per ottenere un buon risultato, ogni immagine deve ricoprire la precedente almeno di un 80% sia in orizzontale sia in verticale, costringendo a scattare centinaia di foto anche per ricostruzioni relativamente piccole. Le immagini dovrebbero essere scattate con una sequenza logica senza saltare da sezioni di cavità ad altre e senza colmare il vuoto tra loro. La ricostruzione in questo caso sarà molto complicata con il rischio di uno scarto d'immagini molto elevato.

Le riprese fotogrammetriche sono utilizzate abitualmente all'aperto, con illuminazione naturale; nel caso delle riprese in un ipogeo, dove esiste la totale mancanza di luce, la ricostruzione risulta più complicata. Non essendoci un'illuminazione naturale dell'ambiente bisogna ricorrere all'illuminazione artificiale; la forma e le dimensioni della galleria hanno imposto, in questo caso, l'uso del flash, montato sulla macchina. Tale soluzione non è la più indicata dalle stesse specifiche del *software*  utilizzato, perché le ombre delle asperità cambiano ad ogni fotogramma complicando ulteriormente l'allineamento.

Anche la superficie dell'oggetto da ricostruire, nel nostro caso la galleria, se composta da materiale uniforme e riflettente potrebbe complicare molto la ricostruzione; fortunatamente le pareti della galleria presentano molti punti riconoscibili e quindi facilmente allineabili dalla procedura.

Le immagini per la ricostruzione della cava di *lapis* di Ca' Toresina sono state scattate in cinque uscite e ammontano ad un totale di circa 4.500 fotogrammi. Le riprese fotografiche sono state effettuate con una Nikon D810, fotocamera a pieno formato con sensore da 36 megapixel, e con un obiettivo AF-S 17-35mm f/2.8 D ED stabile sulla focale 17mm. La sensibilità del sensore è stata fissata a 100 ISO per tutte le sessioni e il diaframma dell'obiettivo è fissato a 5.6. Il formato dei file immagine è stato il *Tagged Image File Format* (TIFF) consigliato anche dalle istruzioni del *software*. Ogni immagine a 300 dpi e con dimensioni di: 7.360 x 4.912 pixel raggiungeva un "peso" di circa 100 Mb.

Il primo passo della ricostruzione allinea le immagini ricercando dei punti comuni e, collegandoli tra loro, ricostruisce la posizione della camera per ogni fotogramma e calibra la distorsione dell'obiettivo attraverso i parametri riportati nei metadati di ogni immagine. Al termine dell'operazione si ottiene il posizionamento della camera per ogni fotogramma ed una nuvola di punti di contatto riscostruiti. Le foto utilizzate per la ricostruzione definitiva sono state 1495 per 149 Gb e i punti di allineamento delle foto sono stati 230.677. Questa

nuvola di punti "sparsi" (fig. 3) non viene usata direttamente per la creazione del modello 3D, ma concorre, insieme alle posizioni della camera per ogni fotogramma, alla creazione e calibratura della nuvola di punti densa (Barazzetti *et alii* 2011), che consiste nel secondo passaggio di creazione (fig. 4). I punti necessari per la creazione della nuvola densa di Ca' Toresina sono stati 237.921.802.

Ottenuta la nuvola di punti densa si procede alla creazione di una maglia poligonale che rappresenta la superficie dell'oggetto, nel nostro caso la galleria della cava di *lapis*. Il passaggio finale consiste nell'aggiunta alla maglia poligonale della *texture* generata dalle stesse immagini originali, ottenendo l'effetto di continuità spaziale 3D voluta (fig. 5).

La procedura ha comunque delle criticità dovute all'elevata quantità d'informazioni da processare, che aumentano progressivamente all'aumentare della definizione delle immagini; per ovviare a questo inconveniente la ricostruzione avviene per segmenti di galleria di una decina di metri, generando una nuvola densa con un numero di punti variabile da circa 60 a circa 90 milioni. Tali dimensioni sono già molto al di sopra della capacità di calcolo di un normale computer, costringendo l'utilizzatore a dotarsi di hardware adeguato.

La cava di *lapis specularis* presso Ca' Toresina è stata quindi "smontata" in quattro sezioni detti "*chunk*" con circa 350 fotogrammi per ogni sezione, più un numero variabile di fotogrammi ripetuti per migliorare la ricopertura

tra i vari *chunk*. Questa tecnica ha permesso al *software* e, soprattutto, all'hardware utilizzati di riuscire a processare la grande massa di dati necessari per la creazione delle nuvole dense di punti. Al termine della creazione delle porzioni, queste sono state montate utilizzando i fotogrammi comuni tra loro, in modo che il *software* riconoscesse gli stessi oggetti nei due modelli. Per permettere un migliore raccordo tra i vari *chunk*, sono stati usati dei *marker* sul terreno sotto forma di punti ed oggetti riconoscibili (fig. 6). Tali *marker*, perché risultino affidabili, vengono riconosciuti e posizionati non sul modello della nuvola densa dei punti, ma sui singoli fotogrammi. Il *software* riconosce il punto della superficie del fotogramma e lo correla con i fotogrammi adiacenti e con il modello 3D, richiedendo il posizionamento su almeno 3 fotogrammi per definire accuratamente le coordinate relative del *marker*. Più il riconoscimento è preciso e definito da molti punti di vista, più la correlazione risulta precisa. L'uso di tali *marker* facilita l'allineamento dei vari *chunk*, impostando in modo omogeneo orientamento e dimensione delle varie sezioni che altrimenti potrebbero risultare anisotrope.

Se correttamente eseguite, queste operazioni ottengono un continuo completo e fluido. Utili per questa operazione sono stati anche i punti fisici che identificano i capisaldi del rilievo della cavità. Gli stessi *marker* sono stati utilizzati per dare una dimensione reale al modello, usandoli per definire distanze fis-

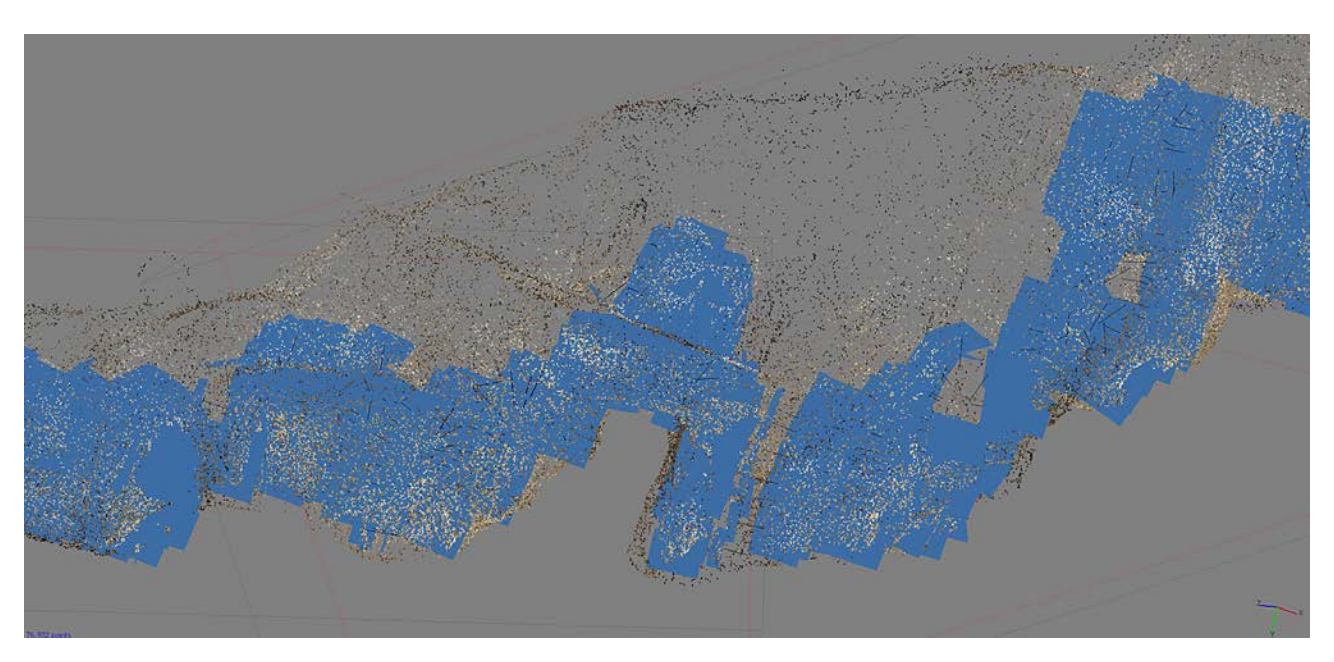

Fig. 3 – La nuvola di punti sparsi e le posizioni della camera.

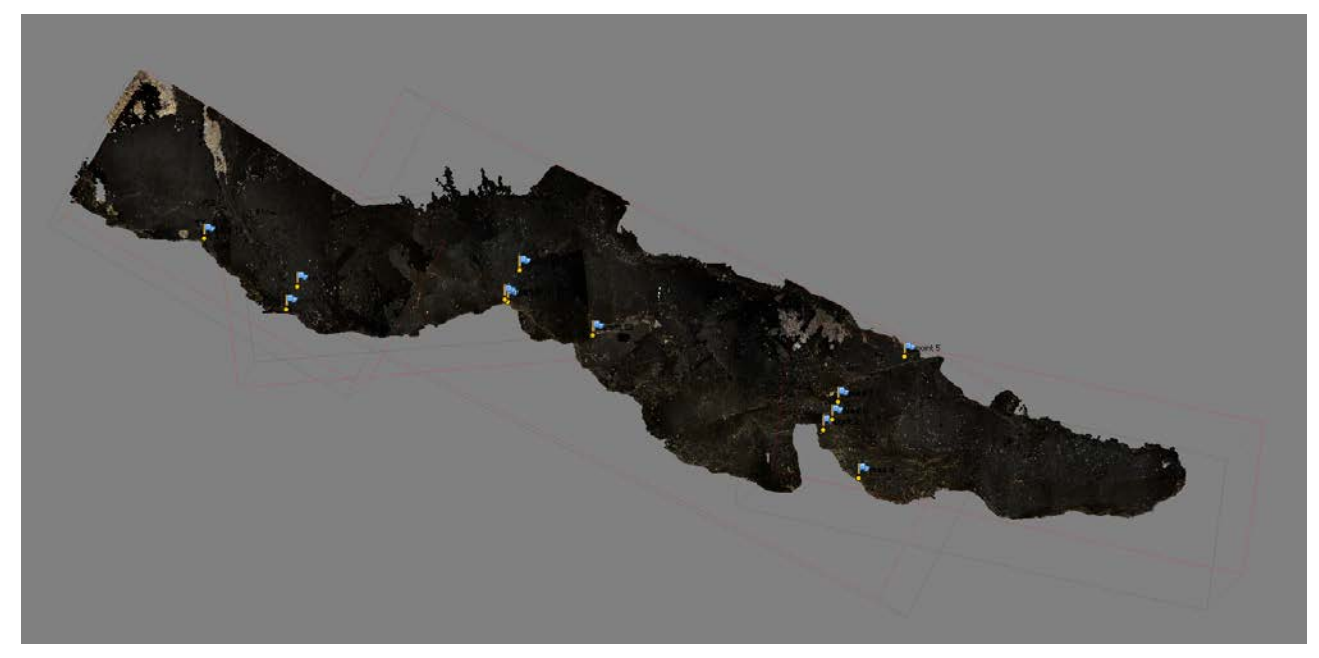

Fig. 4 – La nuvola densa dei punti ed i *marker*.

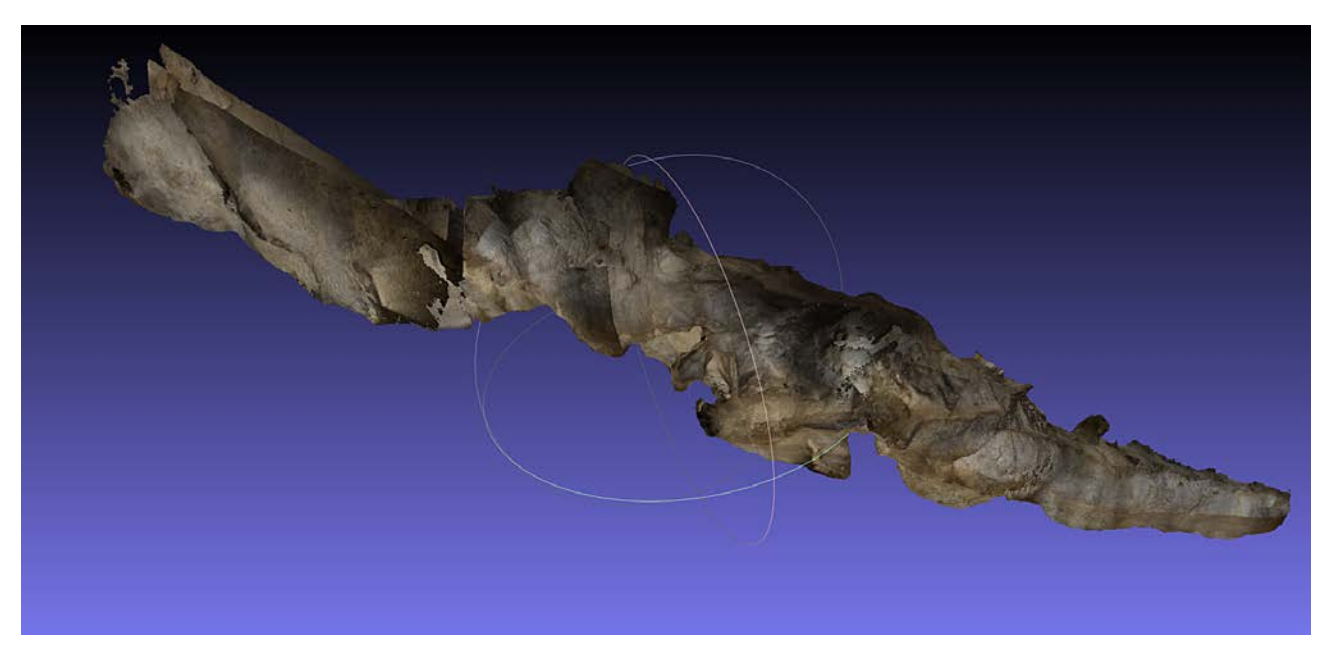

Fig. 5 – Il modello completo della Grotta presso Ca' Toresina.

se conosciute: in questo modo si ottengono le dimensioni spaziali di qualsiasi punto della ricostruzione finale.

Questa metodologia ha il vantaggio di ottenere un modello 3D affidabile con un impiego di risorse relativamente limitato; ovviamente più la qualità, e quindi la definizione, delle immagini è elevata, più la probabilità che il modello sia ricostruito fedelmente è alta. Immagini poco definite o non perfettamente a fuoco impediscono, in alcuni casi, lo stesso allinea-

mento con il conseguente fallimento dell'operazione di ricostruzione.

Al termine delle operazioni di ricostruzione il modello ottenuto soddisfa la maggior parte delle aspettative rendendo possibile:

- • visualizzare la forma della cavità;
- • misurare le dimensioni nello spazio;
- esplorare l'interno della cavità;

• riconoscere le incisioni lasciate dal lavoro di estrazione del *lapis specularis*, misurandone le distanze e le loro dimensioni.

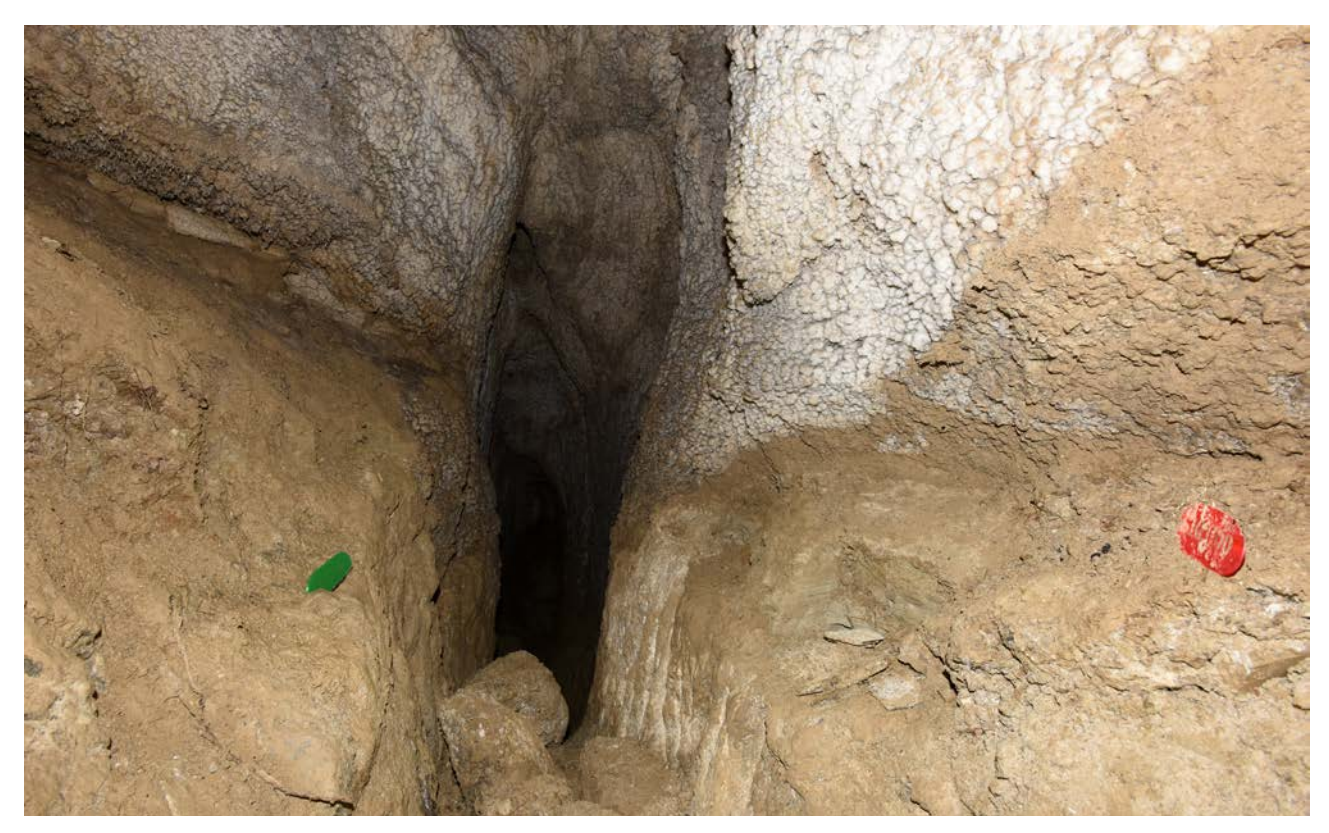

Fig. 6 – I *marker* fisici posti nella cavità (foto G. Belvederi).

### *Modellazione 3D di un frammento di lastra di*  lapis specularis

La ricostruzione è molto più semplice per un oggetto isolato, come ad esempio un frammento di una lastra di *lapis specularis* rinvenuta nello scarto di lavorazione. Il frammento di lastra è stato fotografato mantenendo le sorgenti di luce stabili e inquadrandolo da più punti cercando di ricoprire tutti i lati con un numero elevato di fotogrammi (fig. 7). Ottenute le immagini, si è proceduto a rendere lo sfondo bianco e omogeneo, usando alcune funzioni del *software* di fotoritocco *Adobe Photoshop*. Il *software* di modellazione ha alcune funzioni che permettono di selezionare uno sfondo di colore omogeneo e trasformarlo in uno sfondo trasparente, in modo che questa parte di fotogramma non concorra alla ricostruzione del modello 3D. Dopo aver caricato le immagini del frammento di lastra nell'applicazione si è proceduto alla identificazione dei punti omologhi sui fotogrammi analogamente a quanto fatto per la ricostruzione della cava, e quindi si è proceduto alla ricostruzione 3D, ottenendo infine un modello tridimensionale del frammento di lastra di *lapis specularis* (fig.

8). Come per la cava, anche per il frammento si è imposto un valore assoluto di dimensione tra due punti conosciuti, quotando così l'intero modello e permettendo le misure di distanza e dimensione dell'oggetto.

Il *software* di modellazione può esportare il modello ottenuto in vari formati, tra cui il formato PDF interattivo. Tale formato permette facilmente la condivisione del modello ottenuto e la visualizzazione delle sue caratteristiche morfologiche e dimensionali.

#### *Animazione 3D della cava di* lapis specularis

Al termine della ricostruzione 3D della cava di *lapis specularis* presso Ca' Toresina si è posto il problema della fruibilità del modello ottenuto che, visualizzato interamente al *software*, risultava di complessità e peso eccessivi per i normali programmi di visualizzazione. Il *software Photoscan* permette l'esportazione del modello in formato Stanford PLY che può essere utilizzato da *Blender*, un *software* libero e open-source professionale di 3D *computer graphics* (Blender Foundation 2016). *Blender* permette la creazione di film animati, effetti

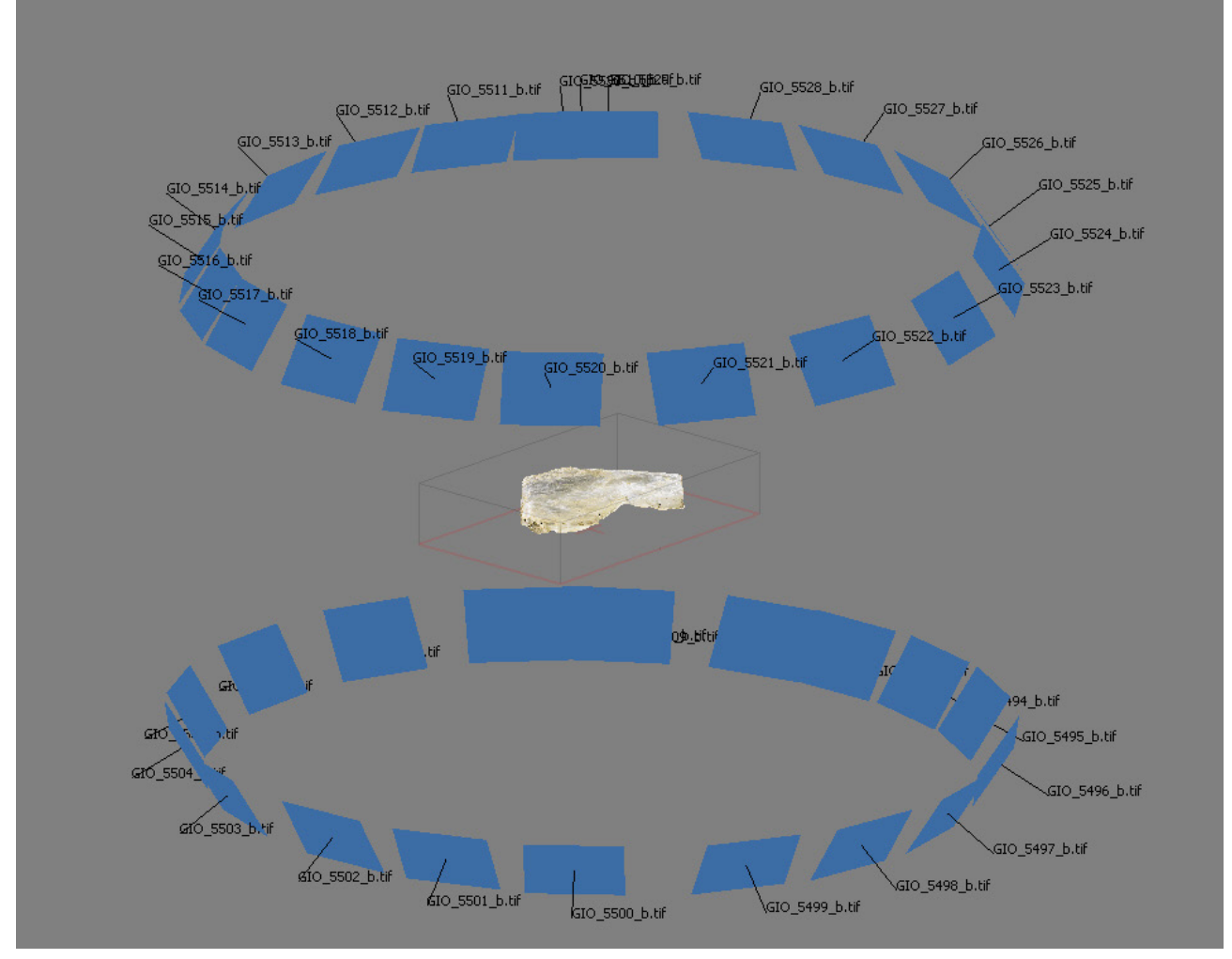

Fig. 7 – Posizione delle foto di un frammento di *lapis*.

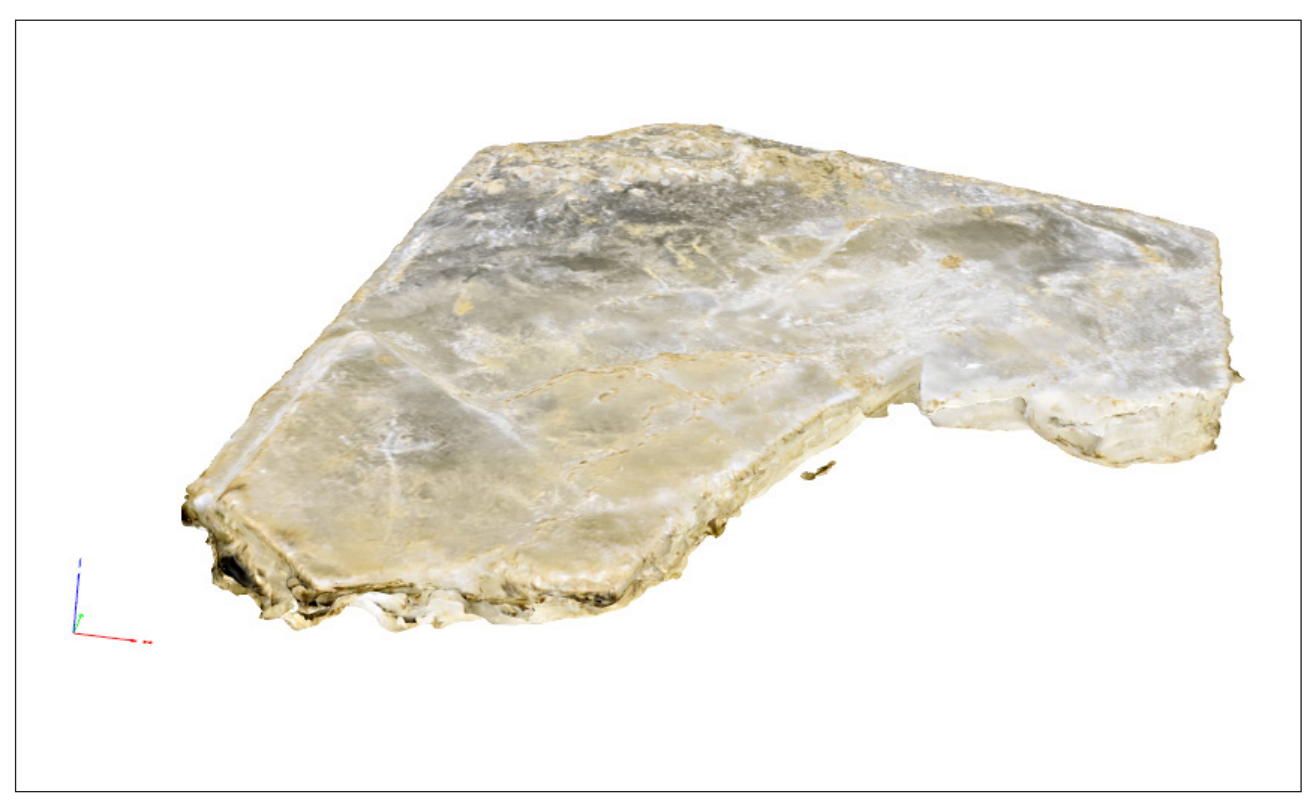

Fig. 8 – Frammento di *lapis* ricostruito tridimensionalmente.

artistici visuali, applicazioni interattive 3D e videogiochi. L'intenzione degli autori del presente lavoro era di provare ad aggirare il problema della dimensione del modello 3D, mantenendolo fermo, e muovere al suo interno un punto di vista. Per creare l'animazione è necessario muovere una *camera* (il punto di vista) all'interno del modello corredandola di una illuminazione, ottenendo l'effetto di un percorso a volo d'uccello (di chirottero in questo caso…), creando un video di una visita virtuale della cava come se ci si muovesse all'interno. Nel caso del video di Ca' Toresina le illuminazioni utilizzate sono due: una fissa all'esterno e una che accompagna la *camera* durante il volo all'interno della cava (fig. 9). Quella fissa simula la luce esterna necessaria per vedere il modello come se la montagna attorno non esistesse, quella interna permette di vedere quello che la *camera* inquadra. Il percorso viene definito attraverso una funzione matematica che connette una serie di vertici, in cui la *camera* cambia direzione; i vertici sono definiti durante la creazione del percorso (fig. 10). Il *software* prevede la creazione di un video del modello visto dall'esterno da un punto di vista immobile, da cui si può osservare il movimen-

to della *camera*, identificata dalla sorgente di luce che l'accompagna (fig. 11).

Sono stati generati i due filmati, montati successivamente in un unico video, che alterna le immagini del volo virtuale all'interno con immagini del volo della *camera* viste dall'esterno del modello, ottenendo l'effetto voluto di una visita virtuale della cavità.

## *Conclusioni e criticità*

La cava di *lapis specularis* della Grotta presso Ca' Toresina è costituita da una lunga galleria con tre livelli principali di pavimentazione che si abbassano progressivamente dall'ingresso fino al fondo. La cavità ha sempre dimensioni orizzontali contenute, che vanno da circa 2 metri a poche decine di centimetri. Nei punti più stretti, dovendo riprendere ortogonalmente le pareti, è stato necessario scattare numerosissime fotografie per avere la certezza del ricoprimento, poiché era impossibile controllare l'inquadratura. Il soffitto della cavità è quasi sempre irraggiungibile sia dagli operatori che dall'illuminazione delle riprese fotografiche, essendo alto una decina di metri, pertanto in

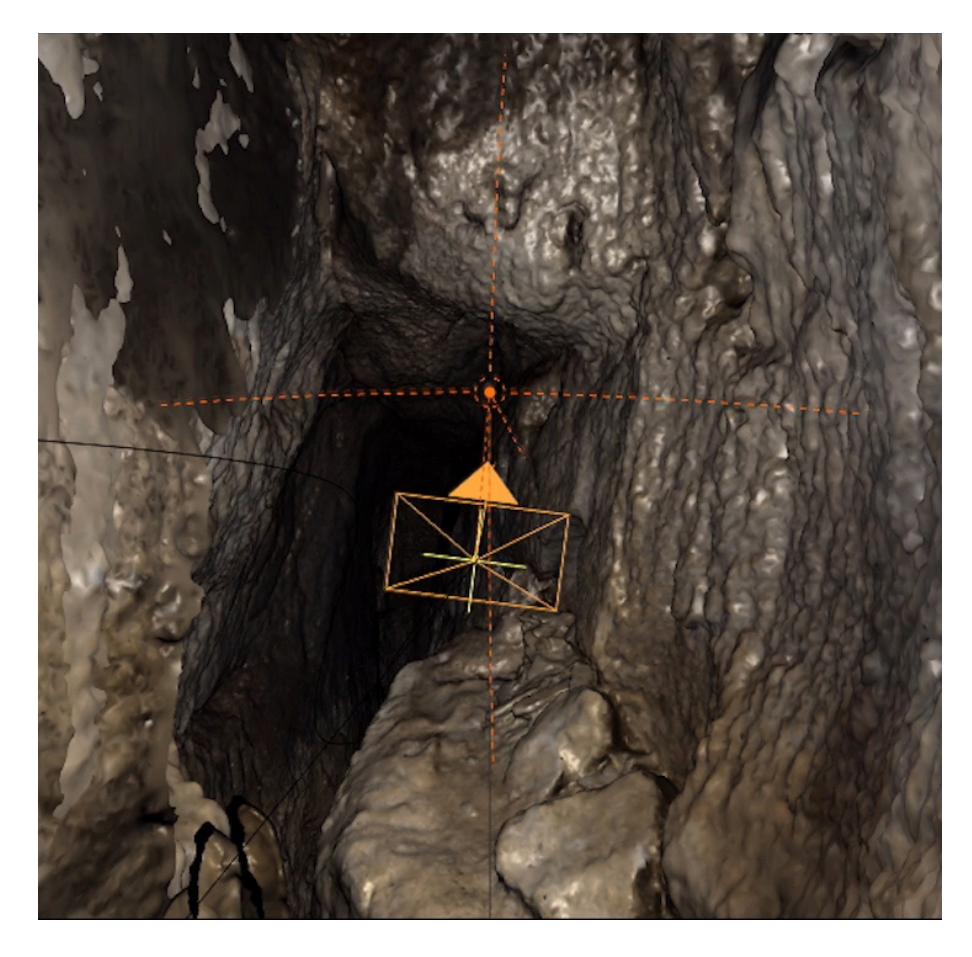

Fig. 9 – La *camera* e il punto luce in volo all'interno del modello.

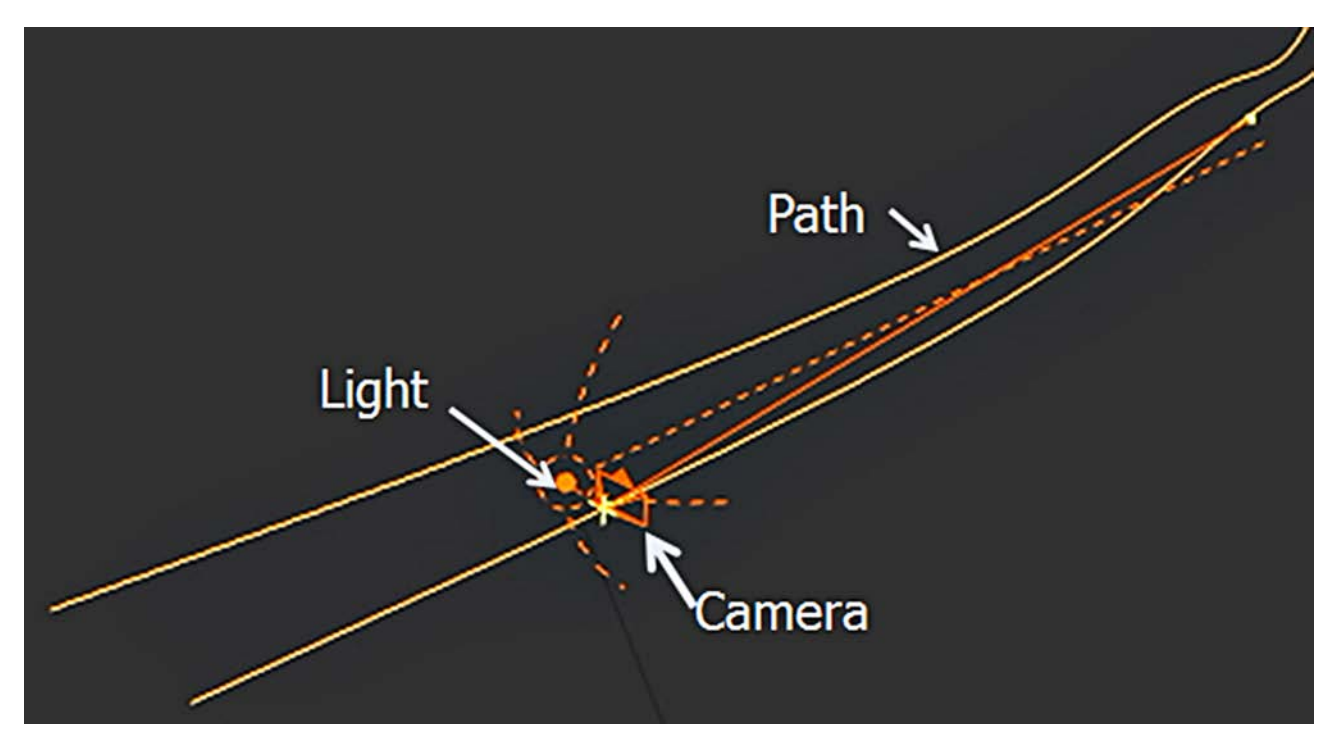

Fig. 10 – Schema del percorso della *camera* nel *software Blender*.

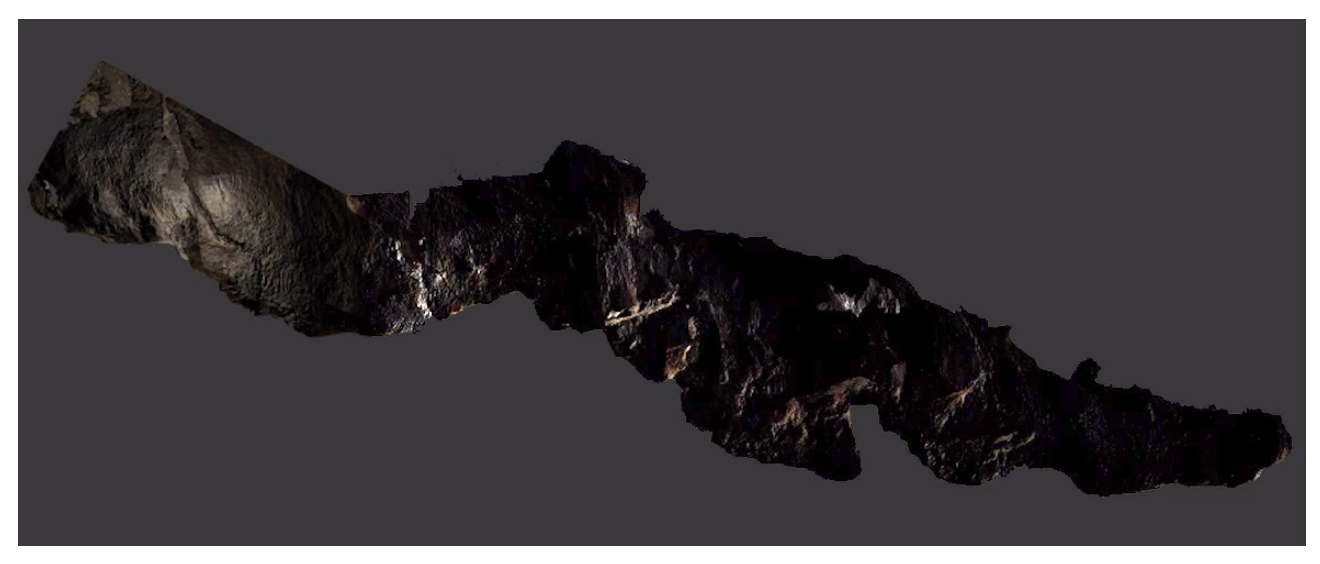

Fig. 11 – La *camera* e il punto luce in volo visti dall'esterno del modello.

varie sezioni della galleria il soffitto non è stato ricostruito nel modello 3D, che risulta aperto. La fase di ricostruzione ha bisogno di un har-

dware non convenzionale adeguato alla mole di dati, quindi non è gestibile la ricostruzione di cavità che superino poche decine di metri. Le sessioni di ripresa delle immagini devono essere pianificate in modo da poter predisporre accuratamente i *marker* fisici in previsione dell'allineamento dei fotogrammi e della successiva produzione del modello.

Il metodo fotogrammetrico offerto dal *software Photoscan* è senza dubbio versatile ed economico rispetto ad altri metodi di ricostruzione 3D di ambienti ipogei (Laser scanner, ecc.: cf. Fabbri *et alii* e Santagata *et alii*, in questo volume, in relazione alla Grotta sotto Ca' Castellina e alla Grotta della Lucerna), non presuppone una formazione eccessiva per l'operatore e le attrezzature possono essere relativamente semplici. L'economicità delle attrezzature necessarie è relativa, perché, per ottenere buoni risultati, la fotocamera deve essere di ottima qualità e gli obiettivi non devono avere distorsioni eccessive. Lo specifico caso della cava di *lapis specularis* presso Ca'

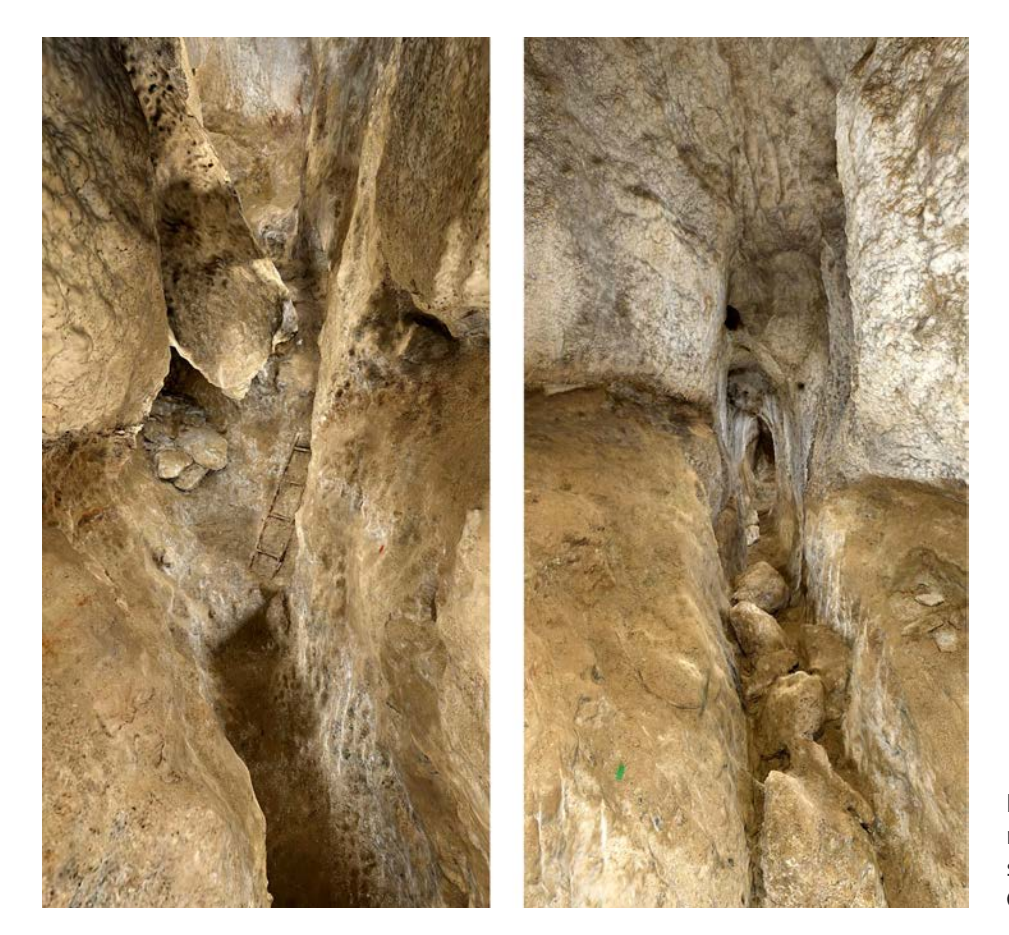

Toresina evidenzia come questo metodo possa ottenere un'accurata ricostruzione 3D di un ambiente ipogeo molto aderente alla realtà (fig. 12). Il modello e le sue esportazioni verso il *software* di animazione possono essere usati per fini di divulgazione, di documentazione e di studio archeologico.

# **Bibliografia**

- AGISOFT LLC 2015, *Agisoft PhotoScan User Manual*, St. Petersburg.
- P. Burns s.d., *The History of the Discovery of Cinematography. An Illustrated Chronology* (http://www.precinemahistory.net/1650. htm, consultato il 10/10/2018).

Fig. 12 – L'interno della cava nella ricostruzione tridimensionale (fotogramma video G. Belvederi).

- L. Barazzetti, F. Remondino, M. Scaioni 2011, *Automated and accurate orientation of complex image sequences. International Archives of the Phogrammetry*, "Remote sensing and Spatial Information Sciences" XXXVIII-5/W16, pp. 277-284.
- Blender Foundation 2016, *Blender reference manual*, (https://www.blender.org, scaricato il 01/03/2016).
- H. Chisholm 1911*, Camera Obscura, in Encyclopædia Britannica 5 (11th ed.), Cambridge, pp. 104-107 (*https://en.wikisource. org/wiki/1911\_Encyclop%C3%A6dia\_Britannica/Camera\_Obscura, consultato il 10/10/2018).
- J. Zahn 1685, *Oculus Artificialis Teledioptricus Sive Telescopium*, Würzburg.

## **CONTENUTI AGGIUNTIVI MULTIMEDIALI**

Il DVD allegato al volume contiene il file in formato PDF interattivo con la ricostruzione tridimensionale di un frammento di *lapis specularis* e il video "*Lapis specularis*, la ricostruzione 3D di Ca' Toresina". Gli autori dei contenuti multimediali sono Maria Luisa Garberi e Giovanni Belvederi.